# Laboratório 7

## Gráficos e Animação

O propósito deste laboratório é aprender a gerar imagens e realizar animação. Usaremos o sistema DE2 Media *Computer* e o conversor digital para analógico (DAC) do hardware gráfico VGA (Video Graphics Array).

### Introdução

O sistema *DE2 Media Computer* usa um conjunto de circuitos, chamados de nucleos ( ´ *cores*), para controlar o circuito VGA DAC e gerar imagens na tela. Dois desses circuitos são o buffer de pixels VGA e o circuito controlador VGA, que são usados em conjunto com a memória SRAM e o controlador SRAM para permitir que programas executados pelo processador Nios II possam gerar imagens na tela. A parte do *DE2 Media Computer* usada neste laboratório é mostrada através da Figura 1.

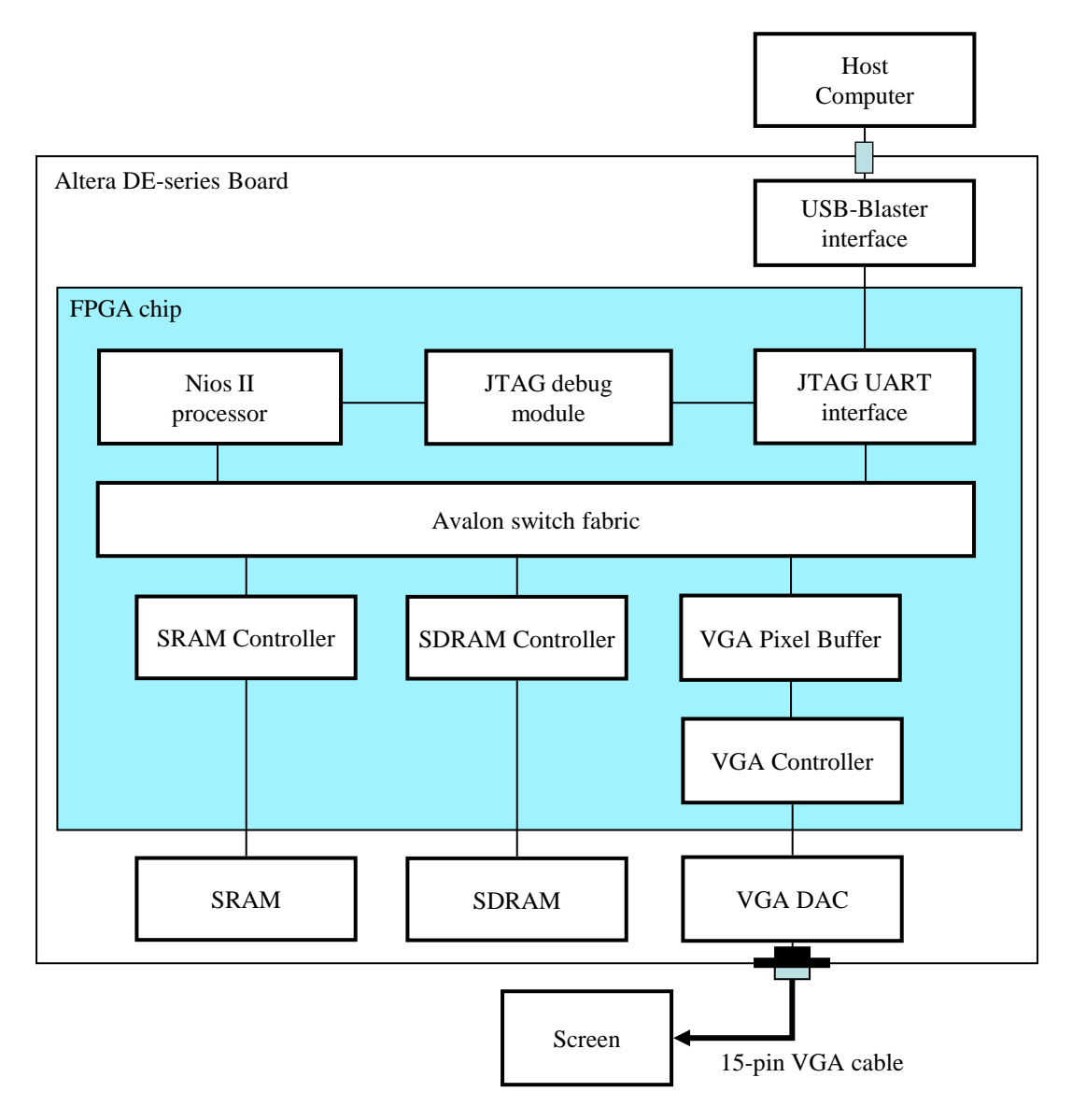

Figura 1. Parte do *DE2 Media Computer* usada neste laboratório.

O buffer de pixels VGA e uma interface entre programas executados no processador Nios II e o controlador VGA. ´

Ele contém o tamanho da tela e a posição na memória SRAM em que a imagem a ser mostrada será armazenada. Para gerar uma imagem na tela, o buffer de pixels VGA recupera as informações dos pixels da memória e os envia para o controlador VGA. Por sua vez, o controlador VGA usa o circuito VGA DAC para enviar os dados relativos à imagem através do cabo VGA até a tela do monitor.

Uma imagem consiste de vetores retangulares de elementos de figura, chamados *pixels*. Cada pixel aparece como um ponto na tela, e toda a tela consiste de uma matriz de 320 colunas por 240 linhas de pixels, como ilustrado pela Figura 2. Os pixels são arranjados em uma grade retangular, com a coordenada  $(0, 0)$  no canto superior esquerdo da tela.

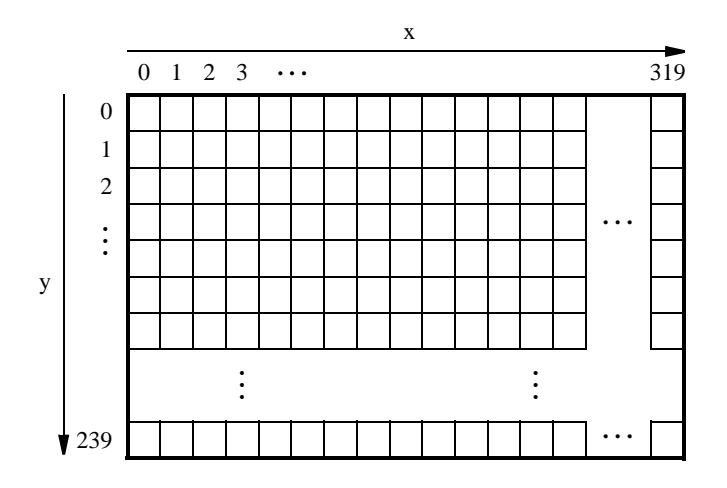

Figura 2. Vetores de pixels.

A cor de um pixel é a combinação de três cores primárias: vermelho, verde e azul. Ao variar a intensidade de cada cor primaria, qualquer outra cor pode ser criada. Usaremos meia palavra de 16 bits para representar a cor de ´ um pixel. Os cinco bits mais significativos e menos significativos nesta meia palavra representam a intensidade das componentes vermelho e azul, respectivamente, enquanto os seis bits restantes representam a intensidade da componente verde, como mostrado na Figura 3a. Por exemplo, a cor vermelha seria representada pelo valor  $(F800)_{16}$ , a cor roxa pelo valor  $(F81F)_{16}$ , branco por  $(FFFF)_{16}$ , e cinza por  $(8410)_{16}$ .

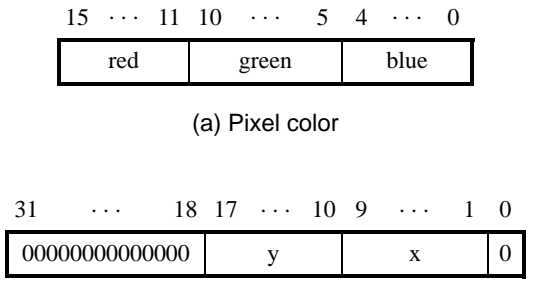

(b) Pixel (x,y) offset

Figura 3. Cor e deslocamento do pixel.

A cor de cada pixel na imagem é armazenada no endereço correspondente em um buffer na memória SRAM. O endereço do pixel é uma combinação de um endereço base e um deslocamento  $(x, y)$ . No *DE2 Media Computer*, o buffer é localizado no endereço  $(08000000)_{16}$ , que é o endereço inicial da memória SRAM. O deslocamento  $(x, y)$  é computado como a concatenação de 9 bits da coordenada x começando pelo primeiro bit, e 8 bits da coordenada y começando pelo décimo bit, como mostrado na Figura 3b. Em linguagem C, esta computação pode ser feita com o uso do operador de deslocamento para esquerda:

offset = 
$$
(x \lt \lt 1) + (y \lt \lt 10)
$$

Para determinar a localização de cada pixel na memória, adicionamos o deslocamento  $(x, y)$  ao endereço base. Usando este esquema, o pixel na posição  $(0, 0)$  tem o endereço  $(08000000)_{16}$ , o pixel em  $(1, 0)$  está no endereço base +  $(00000002)_{16}$  =  $(08000002)_{16}$ , o pixel em  $(0, 1)$  está no endereço base +  $(00000400)_{16}$  =  $(08000400)_{16}$ , e o pixel na posição (319, 239) está no endereço base  $+ (0003BE7E)_{16} = (0803BE7E)_{16}$ .

Para gerar imagens a partir de um programa executando no *DE2 Media Computer*, o módulo de buffer de pixels VGA contém registradores mapeados em memória que são usados para acessar a informação do módulo e controlar sua operação. Estes registradores, localizados no endereço inicial  $(10003020)_{16}$ , estão listados na Figura 4.

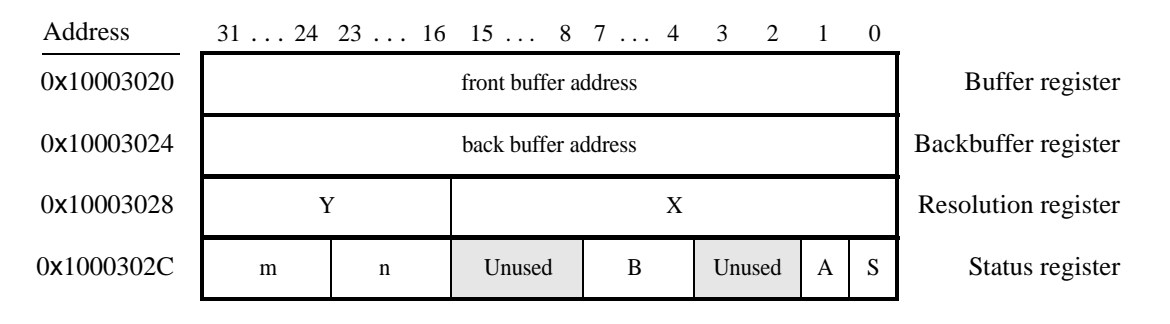

Figura 4. Registradores mapeados em memória do buffer de pixels VGA.

Os registradores *Buffer* e *Backbuffer* armazenam a localização na memória na qual os dois buffers da imagem estão localizados. O primeiro buffer, chamado de *front buffer*, é a memória onde a imagem atualmente visível na tela é armazenada. O segundo buffer, chamado de *back buffer*, é usado para desenhar a próxima imagem a ser mostrada. Inicialmente, ambos registradores armazenam o valor  $(08000000)_{16}$ .

O registrador de resolução (*Resolution*) armazena a largura e altura da tela em termos de pixels. Os 16 bits mais significativos indicam a resolução vertical, enquanto os 16 bits menos significativos indicam a resolução horizontal da tela. O registrador *Status* armazena informação sobre o buffer de pixels VGA. Discutiremos o uso desses registradores conforme necessário durante este laboratório.

#### Parte I

Implemente uma rotina para limpar a tela com uma determinada cor (passada como parametro) e outra para ˆ desenhar um pixel na coordenada  $(x, y)$ . Os protótipos das funções são dados abaixo.

```
void clear screen();
void draw_pixel(int x, int y, short int color);
```
Você vai precisar dessas rotinas nas demais partes desse laboratório. Para testá-las, crie um novo projeto no Altera Monitor e escreva um programa que use as sub-rotinas para limpar a tela e depois desenhar pixels em algumas posições (teste com várias cores). Conecte o cabo VGA de 15 pinos na placa DE2 em um monitor.

#### Parte II

Neste parte você aprenderá a implementar um algoritmo simples para desenhar linhas.

Desenhar uma linha na tela requer colorir pixels entre dois pontos,  $(x_1, y_1)$  e  $(x_2, y_2)$ , de tal forma que eles assemelhem-se ao maximo a uma linha. Considere o exemplo na Figura 5. ´

Queremos desenhar uma linha entre os pontos  $(1, 1)$  e  $(12, 5)$ . Os quadrados representam pixels que podem ser coloridos. Para desenhar uma linha usando os pixels, temos que seguir a linha e, para cada coluna, colorir o pixel mais perto da linha. Para formar uma linha entre os pontos  $(1, 1)$  and  $(12, 5)$ , nós colorimos os pixels cinzentos na figura.

Podemos usar álgebra para determinar quais pixels colorir. Isto é feito usando os pontos extremos e a inclinação (coeficiente angular) da linha. A inclinação da curva é inclinaca $o = (y_2 - y_1)/(x_2 - x_1) = 4/11$ . Começando

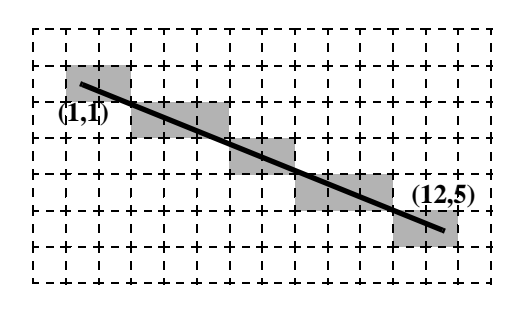

Figura 5. Um exemplo de desenho de uma linha entre os pontos (1, 1) e (12, 5).

do ponto  $(1, 1)$  podemos mover ao longo do eixo x e computar a coordenada y para a linha como a seguir:

$$
y = inclinacao \times (x - x_1) + y_1
$$

Logo, para a coluna  $x = 2$ , a posição  $y$  do pixel é  $\frac{4}{11} + 1 = 1\frac{4}{11}$ . Dado que as posições do pixel são definidas por valores inteiros, temos de arredondar o valor da coordenada  $y$  para o inteiro mais próximo e determinar que para a coluna  $x = 2$  temos de colorir o pixel na posição  $y = 1$ . Realizamos esta computação para cada coluna entre  $x_1$  $e x<sub>2</sub>$ .

A abordagem de percorrer o eixo x possui uma desvantagem quando a linha é íngreme. Uma linha íngreme possui mais linhas do que colunas, logo se o algoritmo percorrer o eixo x para computar a coordenada y para cada coluna haverá lacunas na linha. Por exemplo, uma linha vertical possui todos os pontos em uma única coluna, e o algoritmo falharia ao desenha-la corretamente. Para remediar esse problema, vamos alterar o algoritmo para ´ percorrer o eixo y quando a linha for muito íngreme. Com esta mudança, podemos implementar o algoritmo conhecido como algoritmo de Bresenham. O pseudo-código para este algoritmo é apresentado na Figura 6.

> 1 draw\_line(x0, x1, y0, y1) 2 boolean is\_steep =  $abs(y1 - y0) > abs(x1 - x0)$ 3 if is steep then 4 swap(x0,  $y$ 0) 5 swap(x1, y1) 6 if  $x0 > x1$  then 7 swap $(x0, x1)$ 8 swap(y $0, y1$ ) 9 int deltax =  $x1 - x0$ 10 int deltay =  $abs(y1 - y0)$ 11 float error  $= 0$ 12 float slope = deltay / deltax 13 int y\_step 14 int  $y = y0$ 15 if  $y0 < y1$  then y\_step = 1 else y\_step = -1 16 for x from x0 to x1 17 if is steep then draw  $pixel(y,x)$  else draw  $pixel(x,y)$  $18$  error = error + slope 19 if  $\text{error} \geq 0.5$  then 20  $y = y + y$ -step  $21$  error = error - 1.0

Figura 6. Pseudo-código do algoritmo de desenho de linha.

Este algoritmo usa operações em ponto flutuante para computar a localização de cada pixel na linha. Dado que operações em ponto flutuante são geralmente muito mais lentas do que operações inteiras, a maioria das implementações deste algoritmo é alterada para usar somente operações inteiras.

Escreva uma programa em linguagem C para desenhar algumas linhas na tela usando este algoritmo. Faça o seguinte:

- 1. Escreva um programa em linguagem C que implemente o algoritmo de linha.
- 2. Crie um novo projeto para o *DE2 Media Computer* usando o programa Altera Monitor.
- 3. Carregue o *DE2 Media Computer* na placa FPGA.
- 4. Compile e execute seu programa.

Em seu relatório, comente porque a memória SRAM foi escolhida para armazenar os pixels.

#### Part III

Animação é um aspecto importante em computação gráfica. Mover um objeto na tela é uma ilusão criada ao mostrar o mesmo objeto em diferentes posições na tela. Para mover um objeto na tela devemos primeiramente mostrá-lo em uma posição, e logo a seguir em uma posição diferente. Um modo simples de fazê-lo é desenhar um objeto em uma posição, e então apagá-lo e desenhá-lo em outra posição.

A chave para a animação é a temporização, já que para desempenhar a animação é necessário mover objetos em intervalos de tempo regulares. Os intervalos de tempo dependem do controlador grafico. O controlador VGA ´ no sistema *DE2 Media Computer* redesenha a tela a cada 1/60 avos de segundo. Já que a imagem na tela não pode mudar mais rapidamente que isso, esta será a unidade de tempo.

Para garantir que desenhemos na tela uma vez a cada 1/60 avos de segundo, usamos o pixel buffer VGA para sincronizar o programa executado no *DE2 Media Computer* com o ciclo de redesenho do controlador VGA. Isso é feito ao se escrever o valor 1 no registrador *Buffer* e esperar até que o bit 0 do registrador *Status* no pixel buffer VGA se torne 0. Isso significa que 1/60 avos de segundo se passaram desde a ultima vez que a imagem foi ´ desenhada na tela.

Escreva um programa em linguagem C para mover uma linha horizontal verticalmente através da tela. Ao colidir com as partes superiores e inferiores da tela, a linha deve mudar sua direção. O programa deve primeiramente limpar a tela, configurando todos os pixels para a cor preta, e então repetidamente desenhar e apagar (desenhe a mesma linha usando a cor preta) a linha durante todo ciclo de redesenho. Quando a linha atingir a parte de cima ou de baixo da tela, ela deve começar a se mover na direção oposta.

Copyright ©2011 Altera Corporation. Tradução para o português de Alexandro Baldassin.